## **3** セキュリティコード設定を選択する。

- - ① ON をタッチする。

:セキュリティコード入力画面が表示されます。

② 3桁~8桁のセキュリティコードを10キー をタッチして入力し、 決定 をタッチする。 「数字の入力方法について」B‒43

③ 再度上記手順②で入力したセキュリティ コードを、10キーをタッチして入力し、 決定 をタッチする。

「数字の入力方法について」B‒43

 : メッセージ表示後、設定のメニュー画面に戻り ます。

● 戻る をタッチするとセキュリティコードの設定が中止されセキュリティ設定画面が 表示されます。 ● セキュリティコードの設定・解除および変更は、車動作時のみ設定できます。 ※家庭動作/電池動作では、設定・解除および変更はできません。 お知らせ

「雪「動作の種類と制限について | B-4

**各種設定**

【セキュリティコードを設定する】

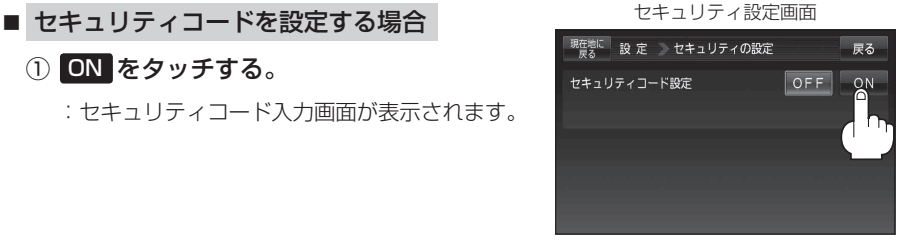

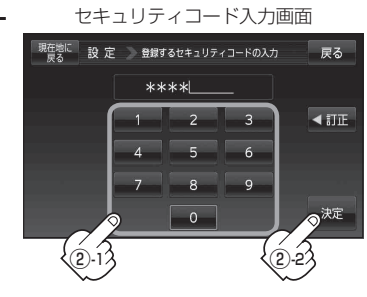

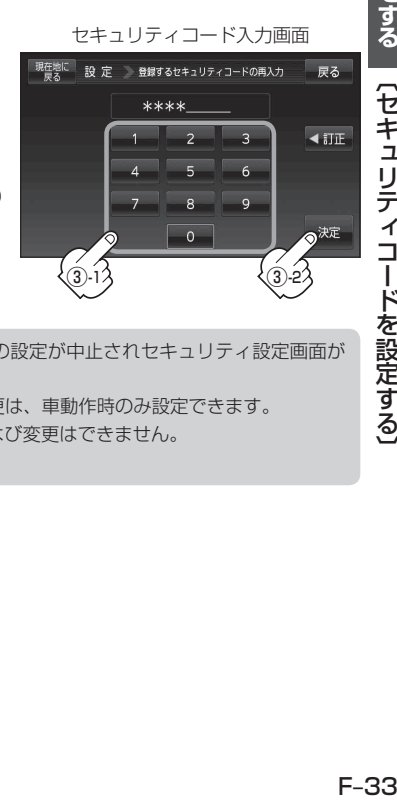

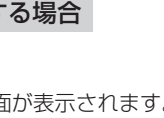